## Add a Facebook Like Button to Your Survey

Want to add a Facebook Like button in your survey? Here's how!

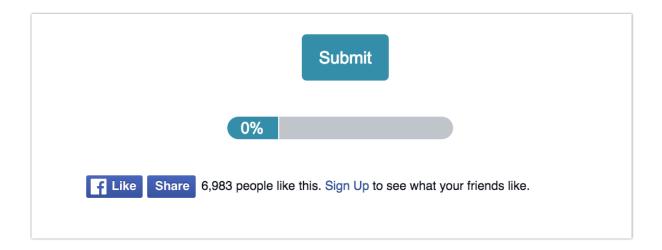

First, go to the Facebook page you want respondents to like/share and copy the URL.

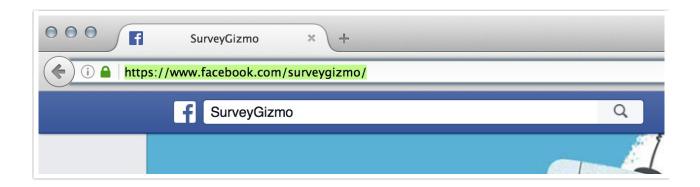

Next, go to the Facebook Configurator tool:

https://developers.facebook.com/docs/plugins/like-button#configurator

Paste your Facebook page URL in the **URL to Like** field, customize the other options, and click **Get Code**.

| URL to Like                          | Width                                                 |   |
|--------------------------------------|-------------------------------------------------------|---|
| https://www.facebook.com/surveygizmo | The pixel width of the plugin                         |   |
| Layout                               | Action Type                                           |   |
| standard                             | ▼ like                                                | • |
| ✓ Show Friends' Faces                | ✓ Include Share Button                                |   |
| Like   Share 2,468,218 peop          | ole like this. Sign Up to see what your friends like. |   |

This will produce two bits of code.

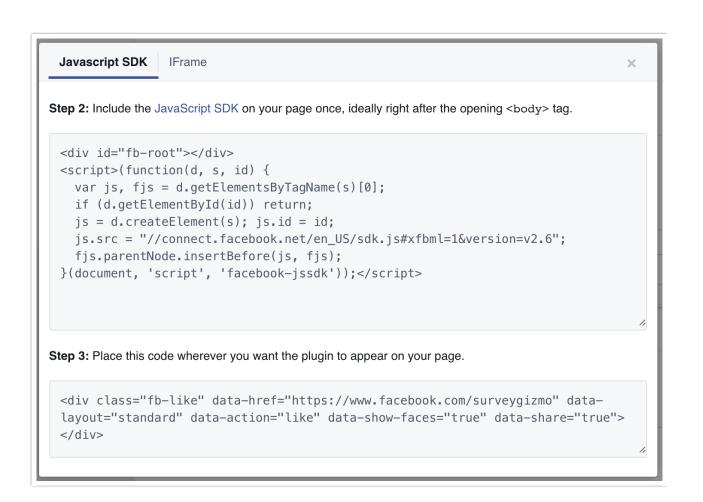

Copy the first bit of code to paste into the HTML of your survey's theme. The HTML of your survey's theme can be found on the **Style** tab of your survey. Scroll to the bottom of the survey preview on the Style tab to access the link to the **HTML/CSS Editor**. On the **Custom HTML** tab paste the code at the bottom of the HTML.

```
CUSTOM CSS CUSTOM HTML
                                                                              CUSTOM <HEAD>
                                <div class="sg-header-hook-1"></div>
<img class="sg-header-image" src="[template("header image url")]" alt="[template("header image url")]" alt="[template("header image url")]"</pre>
                               [template("survey title")]
                               <div class="sg-header-hook-2"></div>
                   </div>
1.0
                    <div class="sq-content">
                                <div class="sg-content-hook-1"></div>
13
                             [template("error message")]
[template("page title")]
[template("page description")]
[template("page contents")]
15
17
18
                               <div class="sg-content-hook-2"></div>
20
21
                              <div class="sg-footer">
     <div class="sg-footer-hook-1"></div>
22
24
25
                                            [template("button bar")]
                                           [template("progress bar")
[template("footer text")]
26
28
                                           <div class="sg-footer-hook-2"></div>
29
                                </div>
30
                    </div>
32
33 </div>
35 <div id="fb-root"></div>
36 <script>(function(d, s, id) {
37  var js, fjs = d.getElementsByTagName(s)[0];
var js, ijs = d.getElementsByTagwame(s)[0];
if (d.getElementById(id)) return;
js = d.createElement(s); js.id = id;
js.src = "//connect.facebook.net/en_US/sdk.js#xfbml=1&version=v2.6";
fjs.parentNode.insertBefore(js, fjs);
42 }(document, 'script', 'facebook-jssdk'));</script>
```

Next, copy the second bit of code from the Facebook configurator and paste it wherever you would like it to display in your survey (i.e. Text/Instructions element). In our example above, we placed it in the Footer of the survey.

## **Related Articles**